## **إنشاء حساب معيد**

## من خلال الرابط [https://lhems.ldl.ly](https://lhems.ldl.ly/)

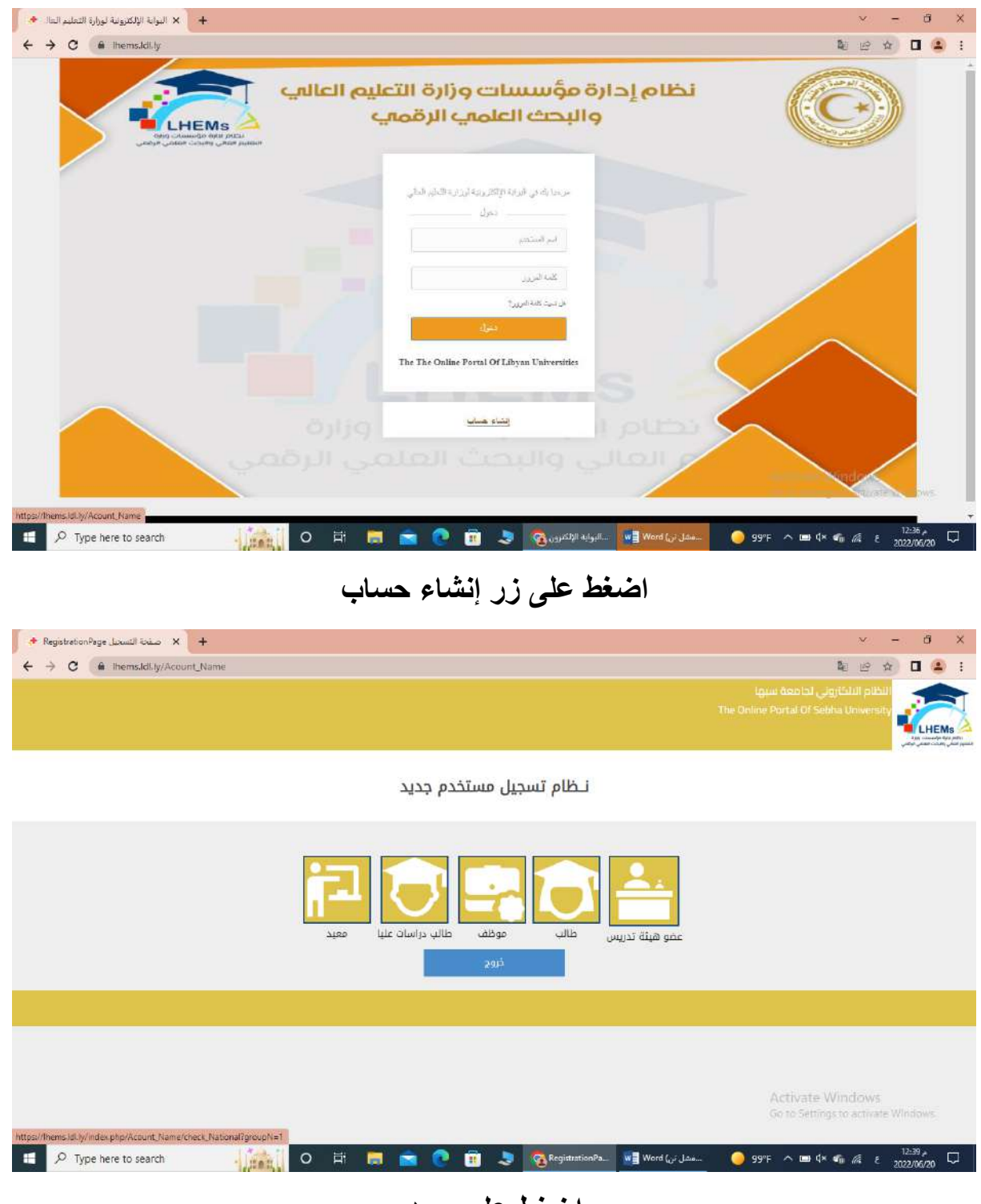

**اضغط على معيد**

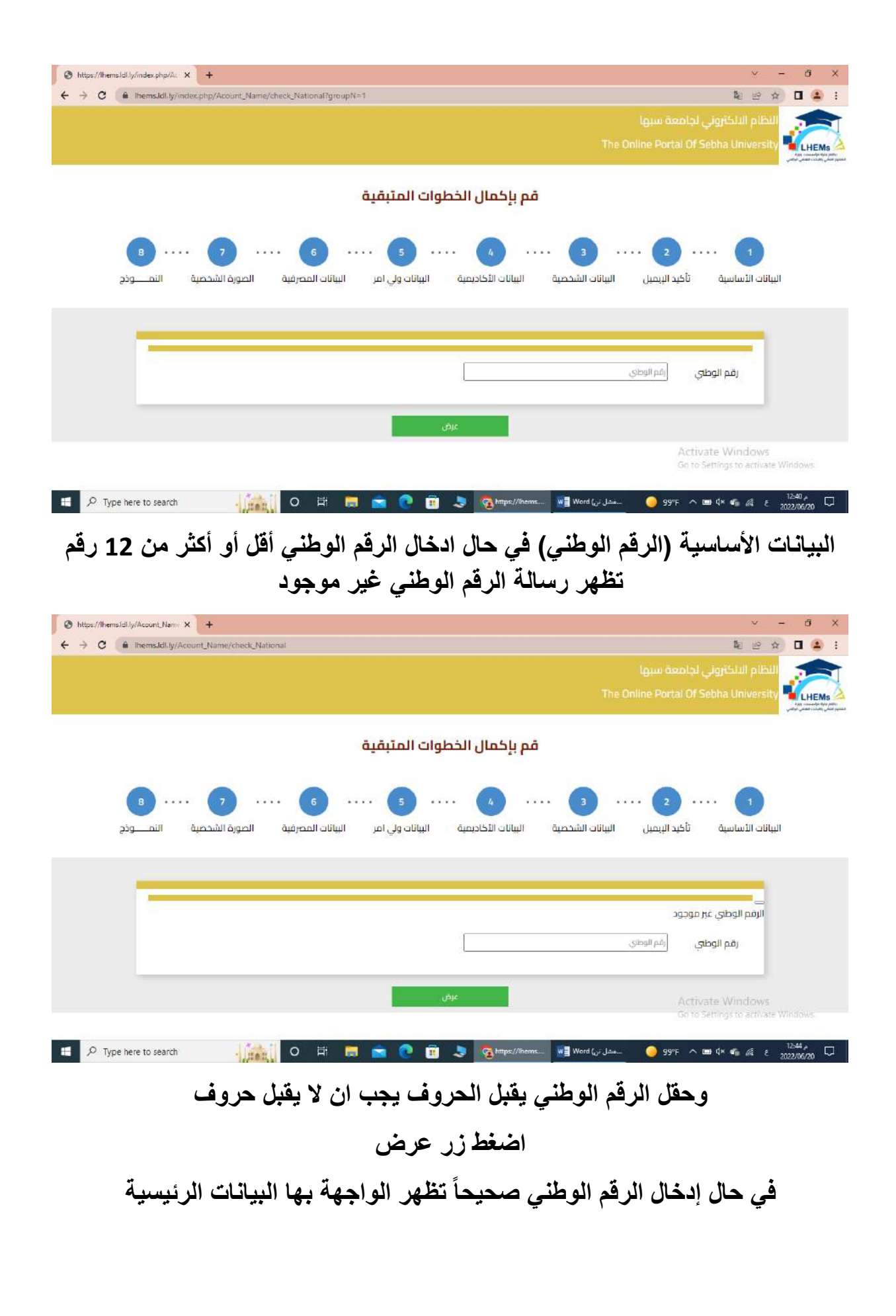

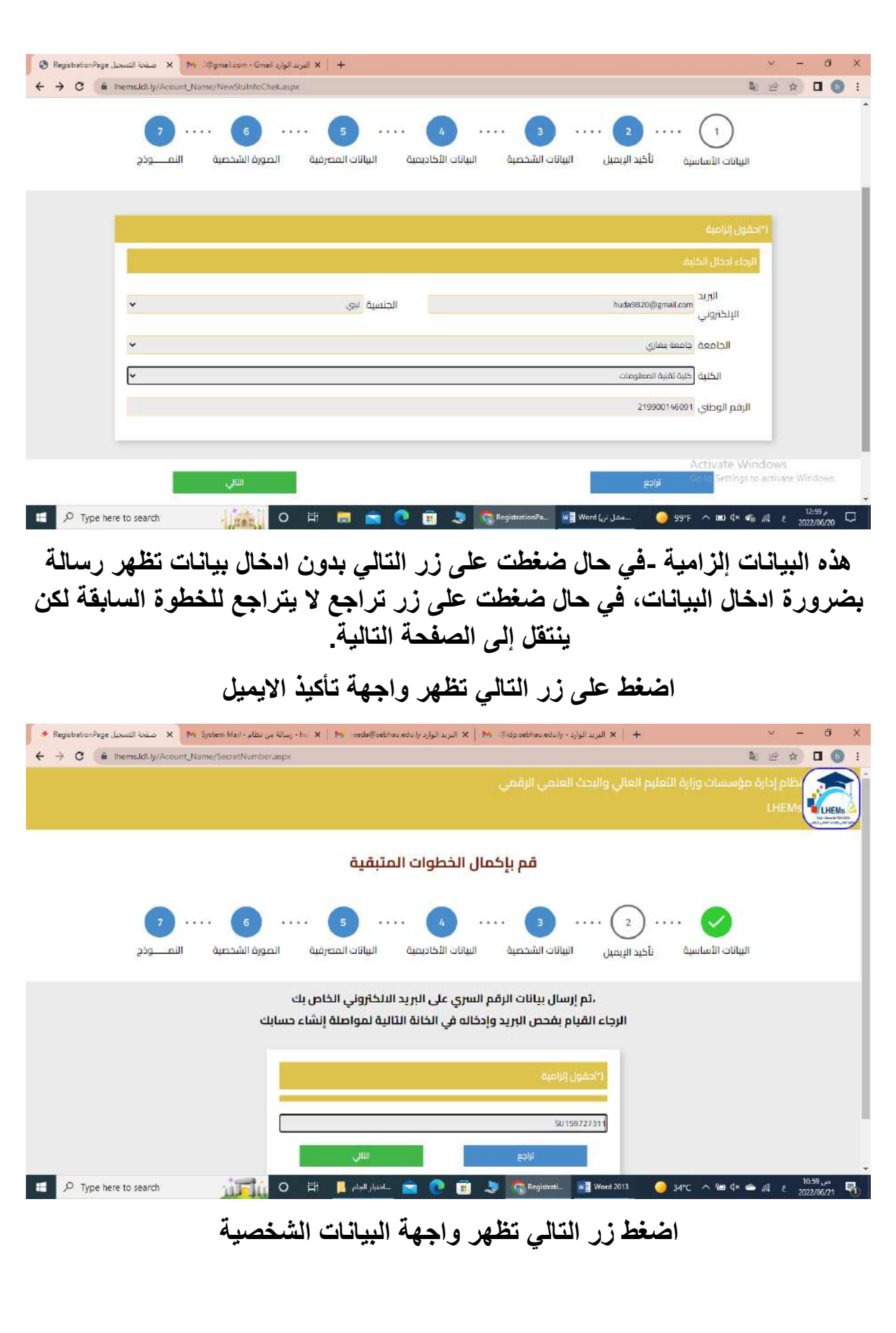

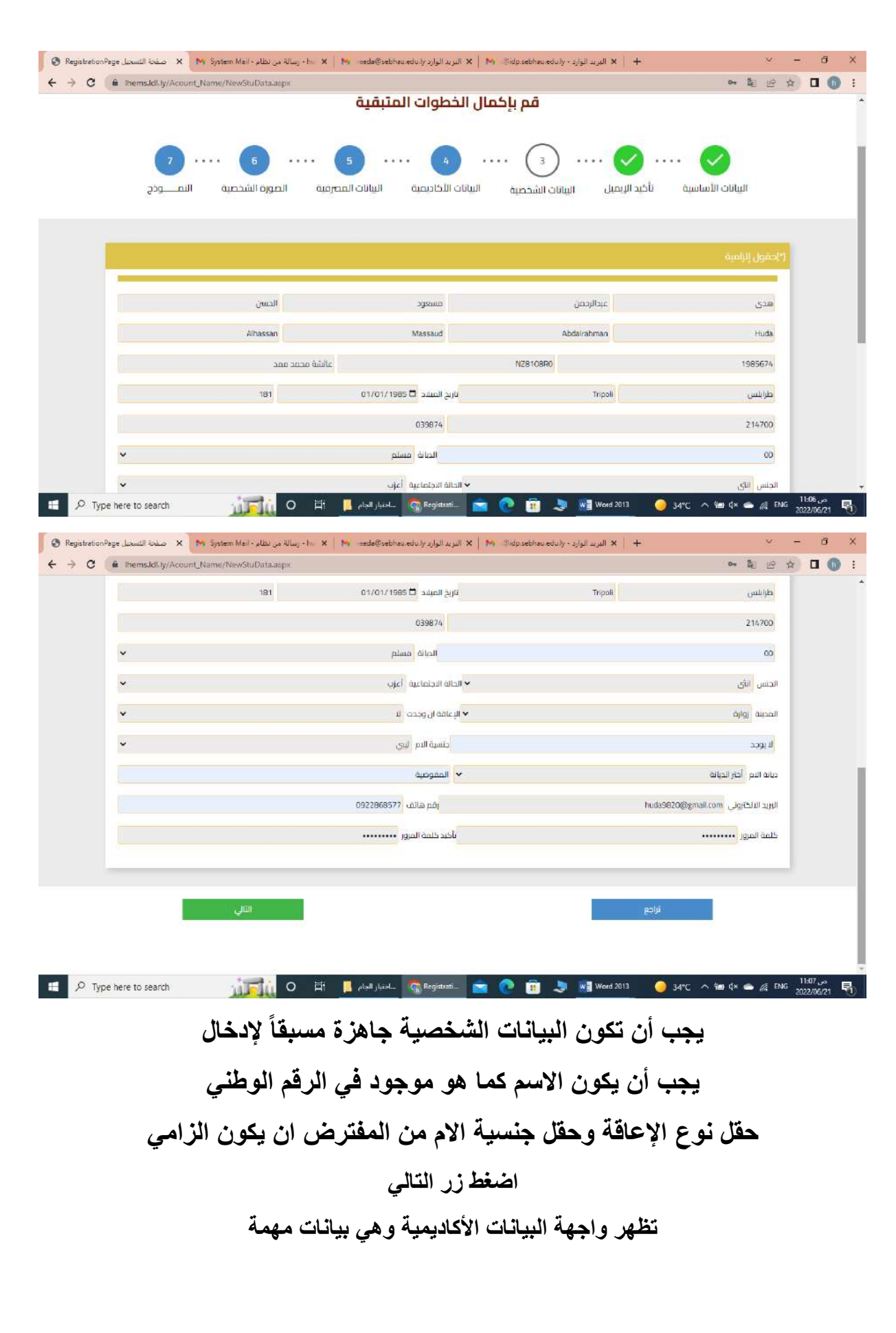

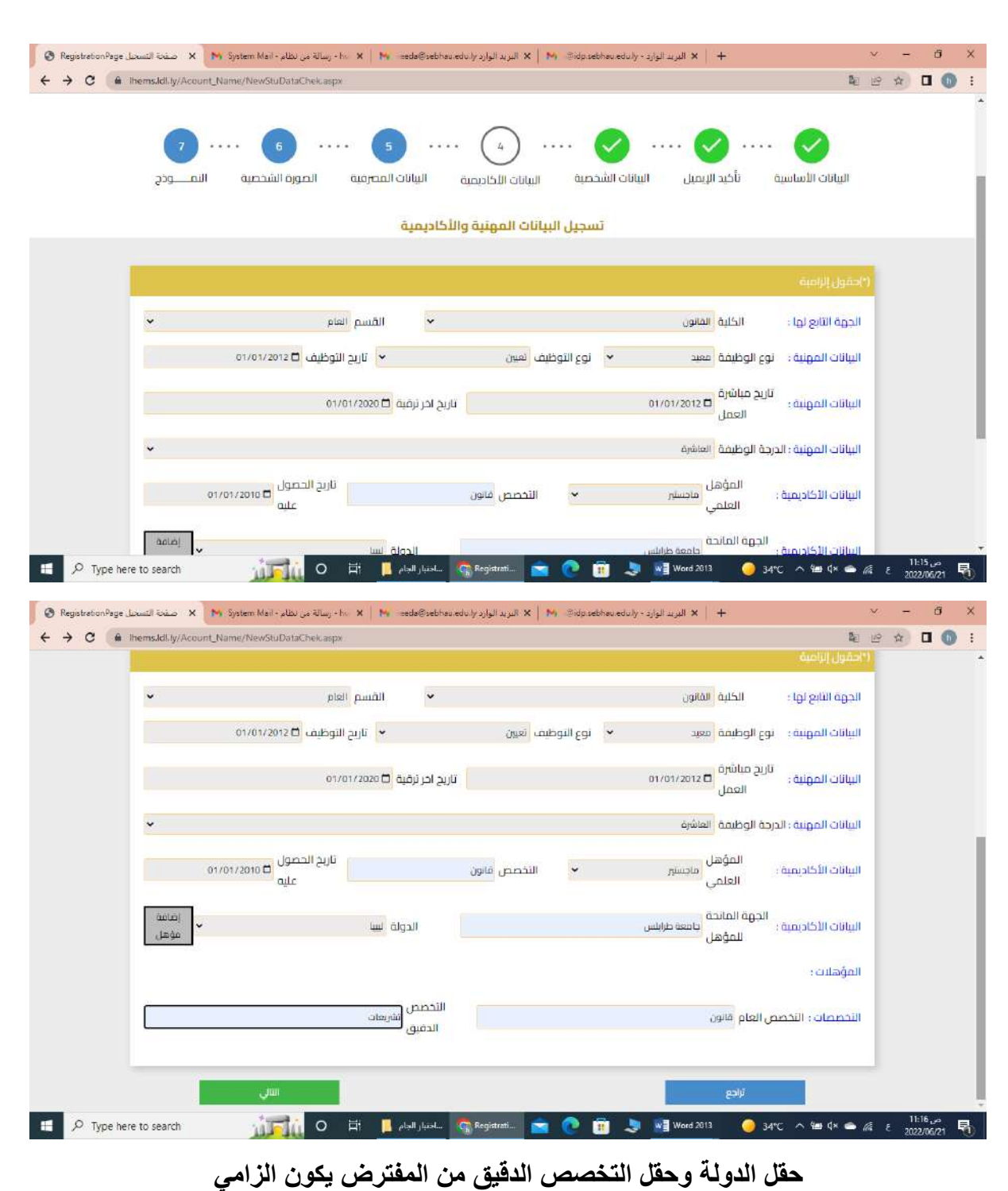

**اضغط زر التالي**

**تظهر واجهة البيانات المصرفية تأكذ من صحة البيانات المصرفية**

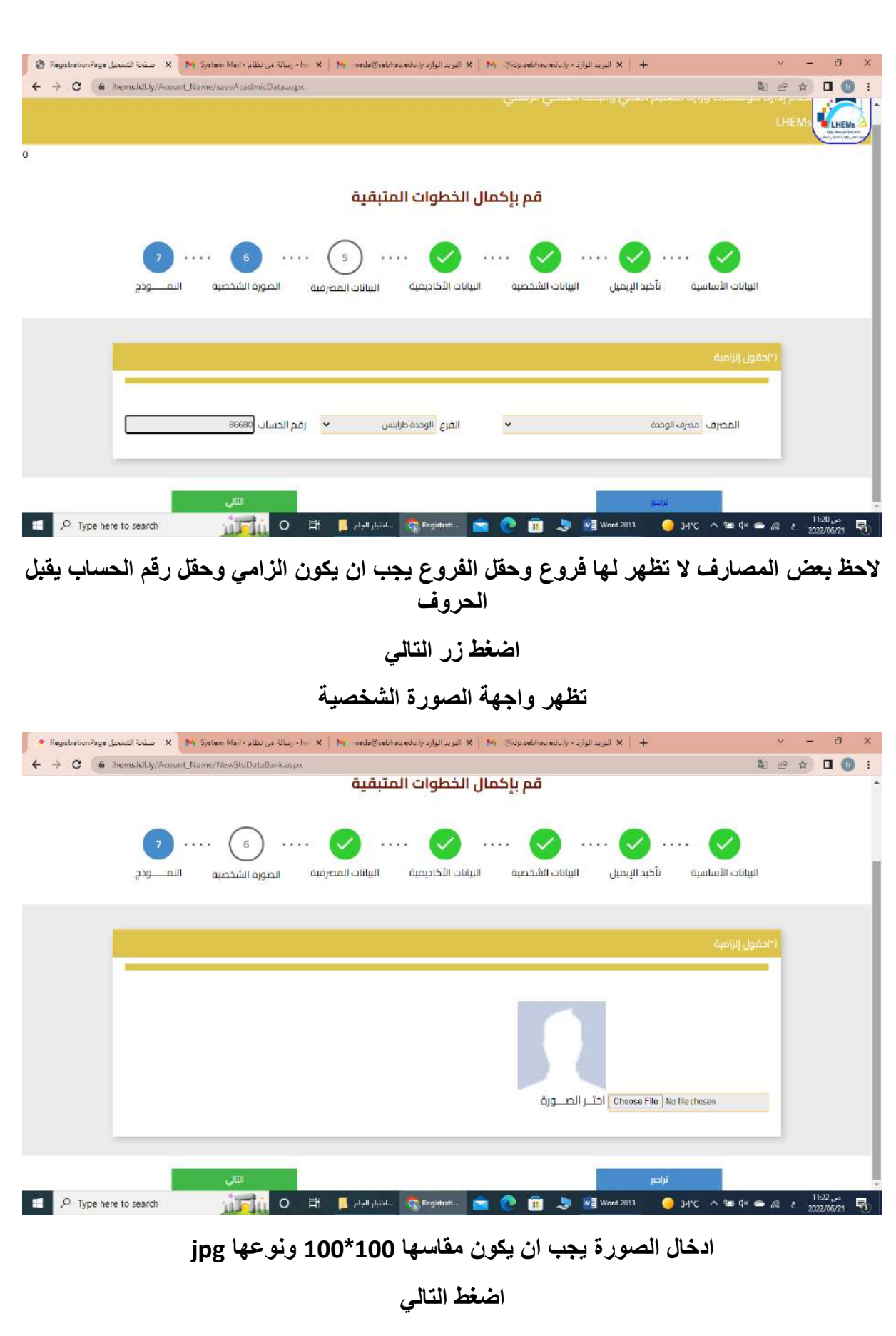

## **تظهر واجهة تأكيذ البيانات المدخلة**

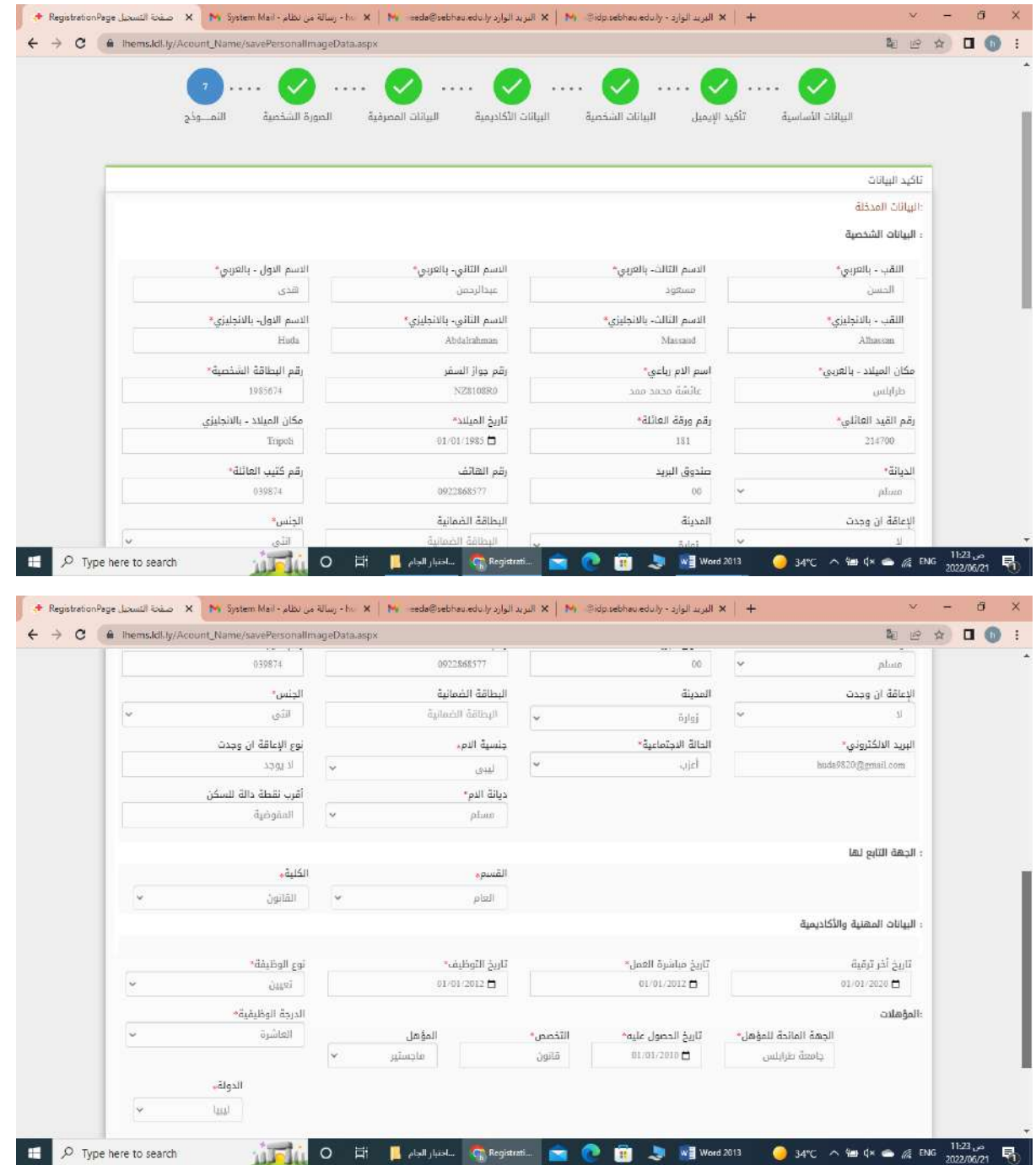

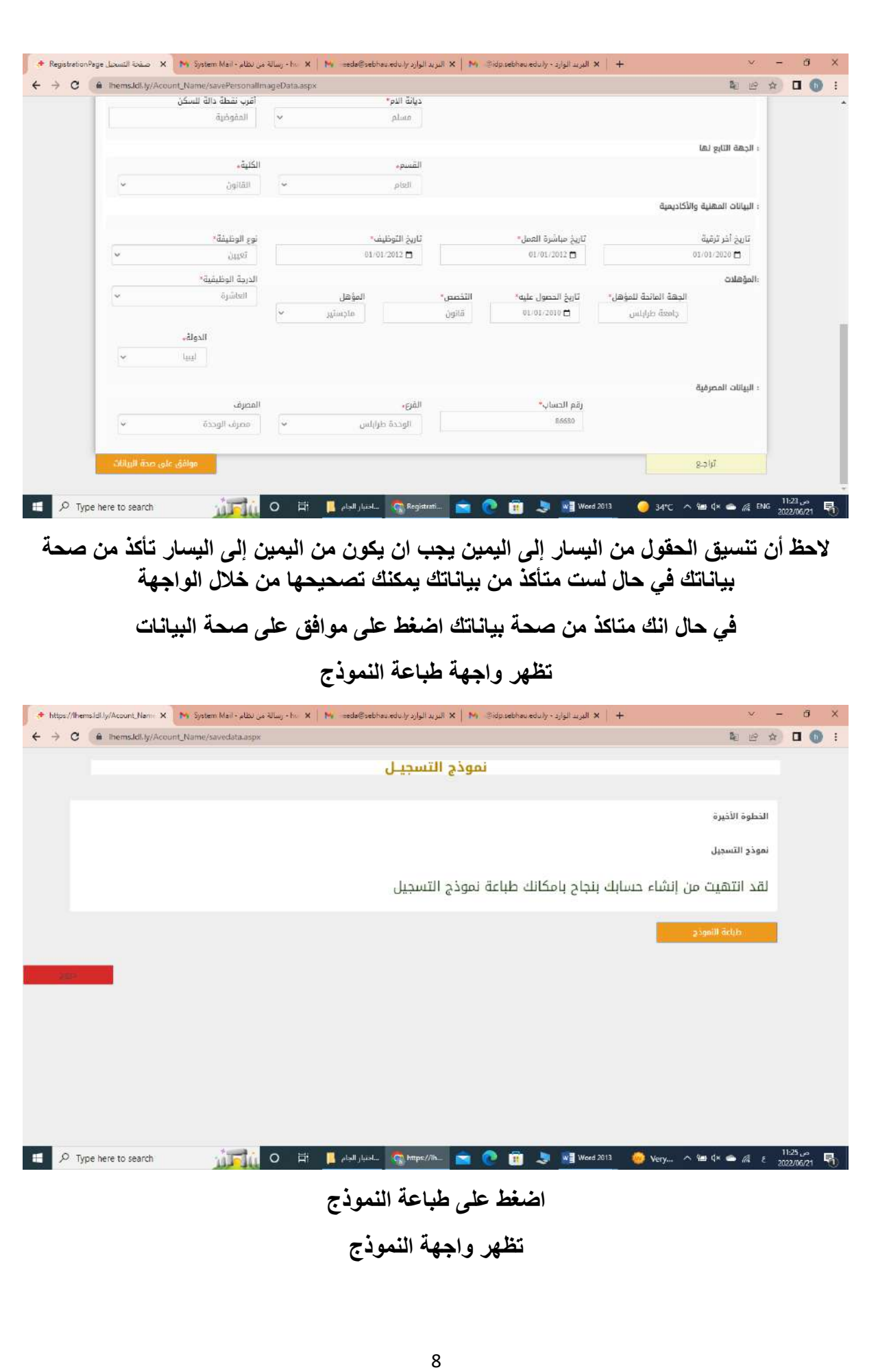

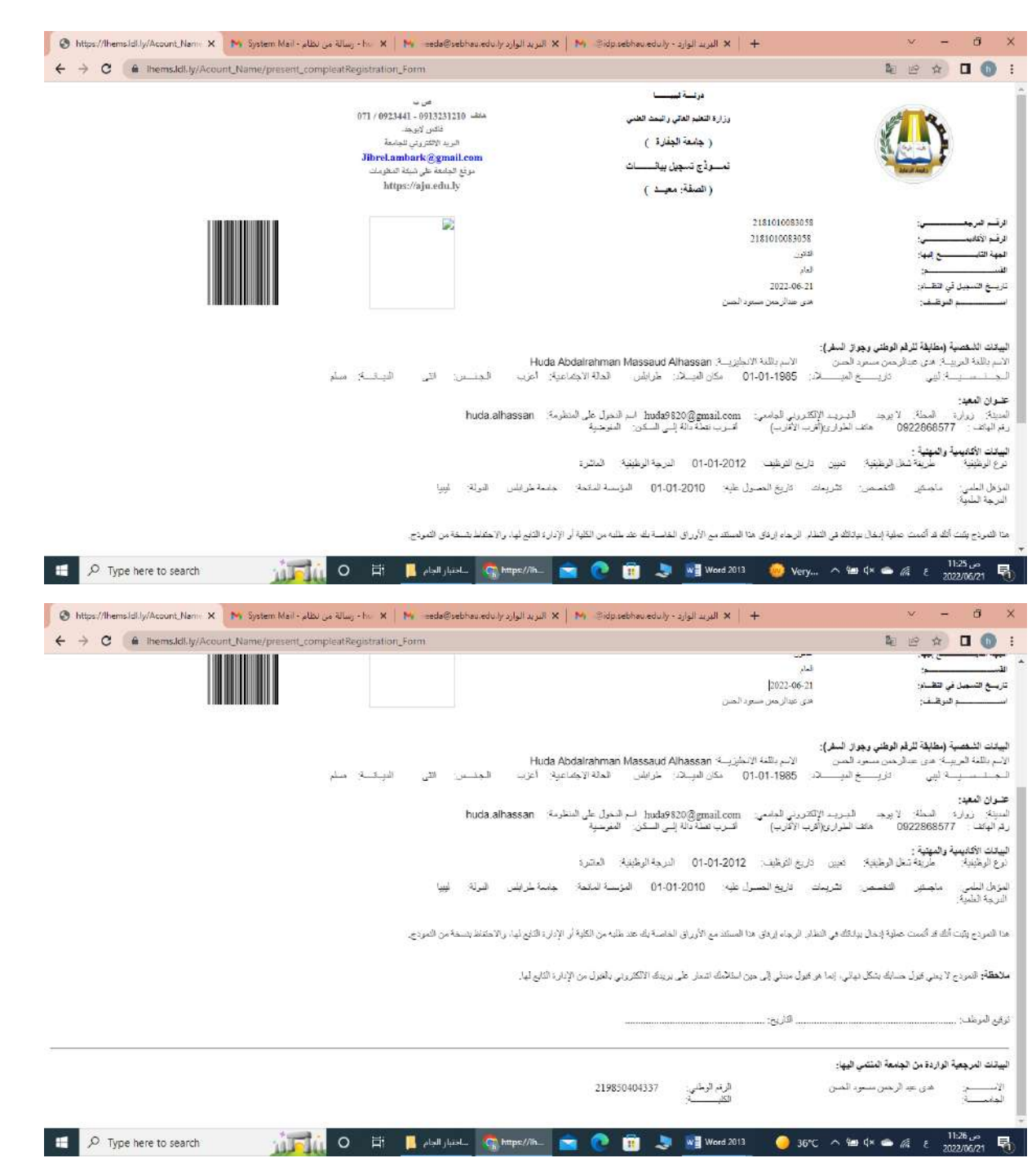

**تم ارسال رسالة إلى بريدك االلكتروني تحتوي الرسالة على اسم المستخدم وكلمة المرور**

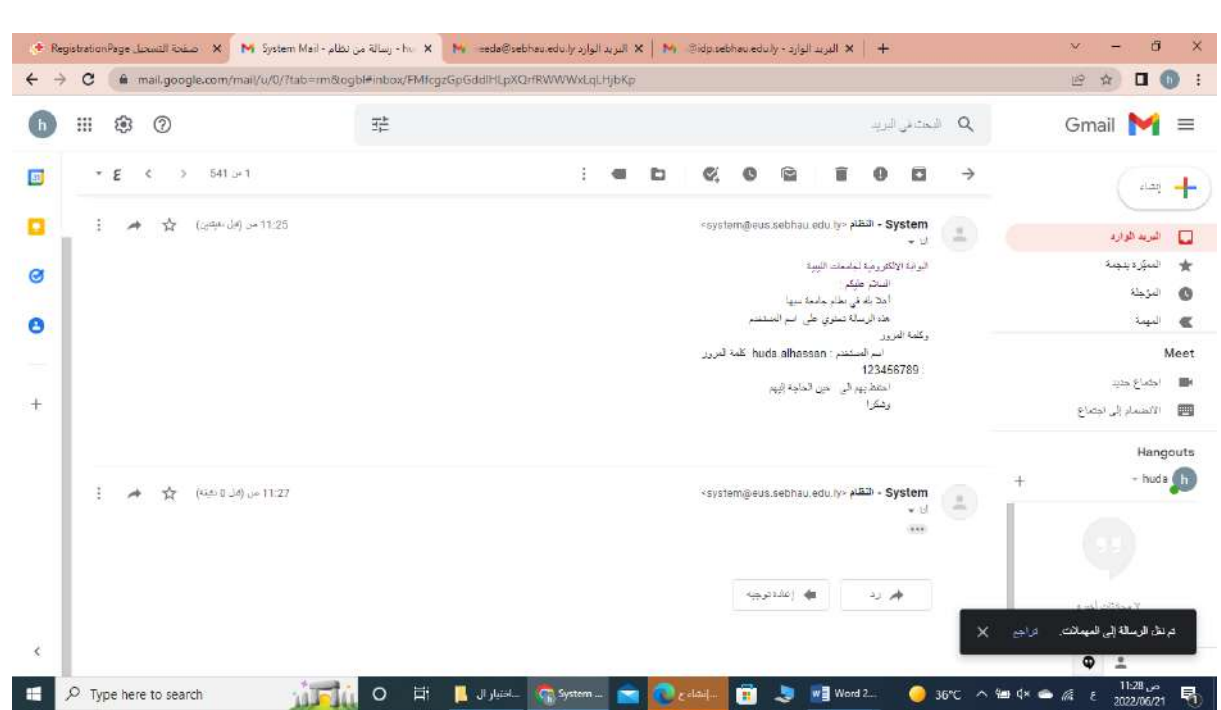